# Making Money

# With your VS-TrEx site

# Without selling a single credit or upgrade

*Foreward: We've watched many of our customer sites develop slowly over time, and a few are quite successful. However, ongoing server costs, ad costs, and such can make getting a site started frustrating, and can strain a wallet. So we have put together some simple money-making things under TheLinkRing (http://thelinkring.com) called TrEx AdNet and Hard Links. This document shows how to use those things to start earning income early in the development of a site, so you can afford to let the site grow naturally.* 

*This is version 1 of the document, and is valid for version 1.3.9b2 or later of VS-TrEx. We will be adding other income-generating features in the 1.4.0 series, starting in late January, 2007.* 

*One of our main tenets at VariSearch is "helping customers succeed". After all, if you succeed, you will help attract other customers, so we want to help you succeed in any way we can.*

# **Table of Contents**

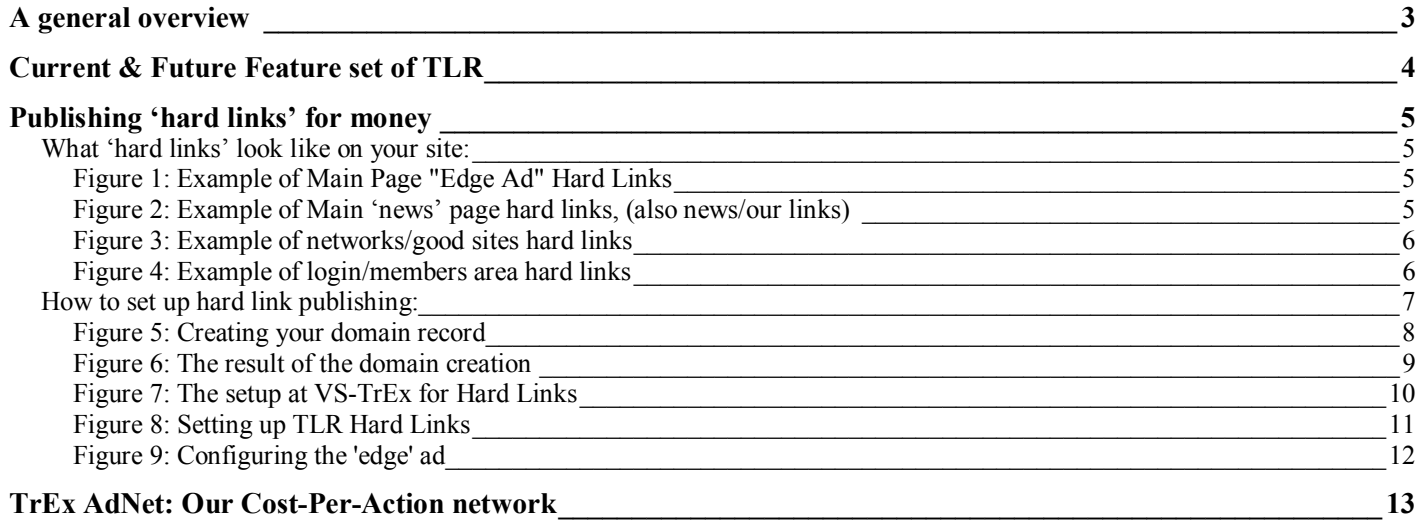

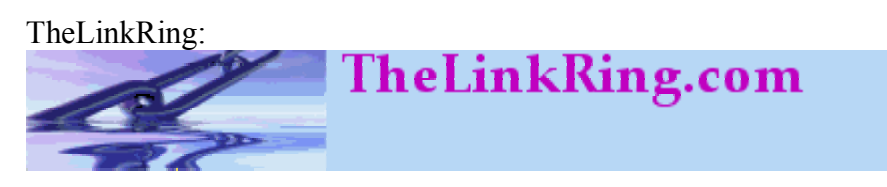

# *A general overview*

VariSearch.com has broken out different functions of the company into different domains, to help 'keep things straight':

- VariSearch is our searchable directory system (http://www.varisearch.com)
	- o Late January, 2007, Realm12 will be our new directory network center (http://realm12.com)
	- o VariSearch is also the 'hub' of our "alpha sites'
		- Our first VS-TrEx copy is at http://trex.varisearch.com
		- Our first Rotator is at http://rotate.varisearch.com
		- Our first Downline builder will be at http://dlb.varisearch.com
		- Our first Traffic Exchange Network is at  $\frac{http://vs-ten.varisearch.com}{http://vs-ten.varisearch.com}$  (for now)
- VS-TrEx.com is our product sales and affiliate site (affiliate is http://sell.vs-trex.com) o Support is through "TrEx Core": (http://trexcore.com)
- VS-TEN is our Traffic Exchange network (http://vs-ten.varisearch.com o Late January/February, 2007, this will migrate to http://vs-ten.com
- **The Link Ring** is our advertising section: (http://thelinkring.com) TLR allows members to advertise across the entire VS-TEN network, for example. It is our newest "stand-alone" service.

The Link Ring provides ways for advertisers to advertise, and it pays "publishers" to carry the ads. We're working to make and keep TLR as simple as possible, but there are a good number of options already, and more on the way.

Most of this document will be talking about connecting your VS-TrEx based site to The Link Ring, so that you can publish various types of advertising, and get paid for it.

Even in its current, early stages, you can probably earn enough to cover hosting fees for a new site, and do some advertising, and we plan to grow the system a lot in 2007.

## *Current & Future Feature set of TLR*

The main focus of this document is the highlighted features, below. The others are there just so you see the functions in context with the other things TLR does, and where we're headed.

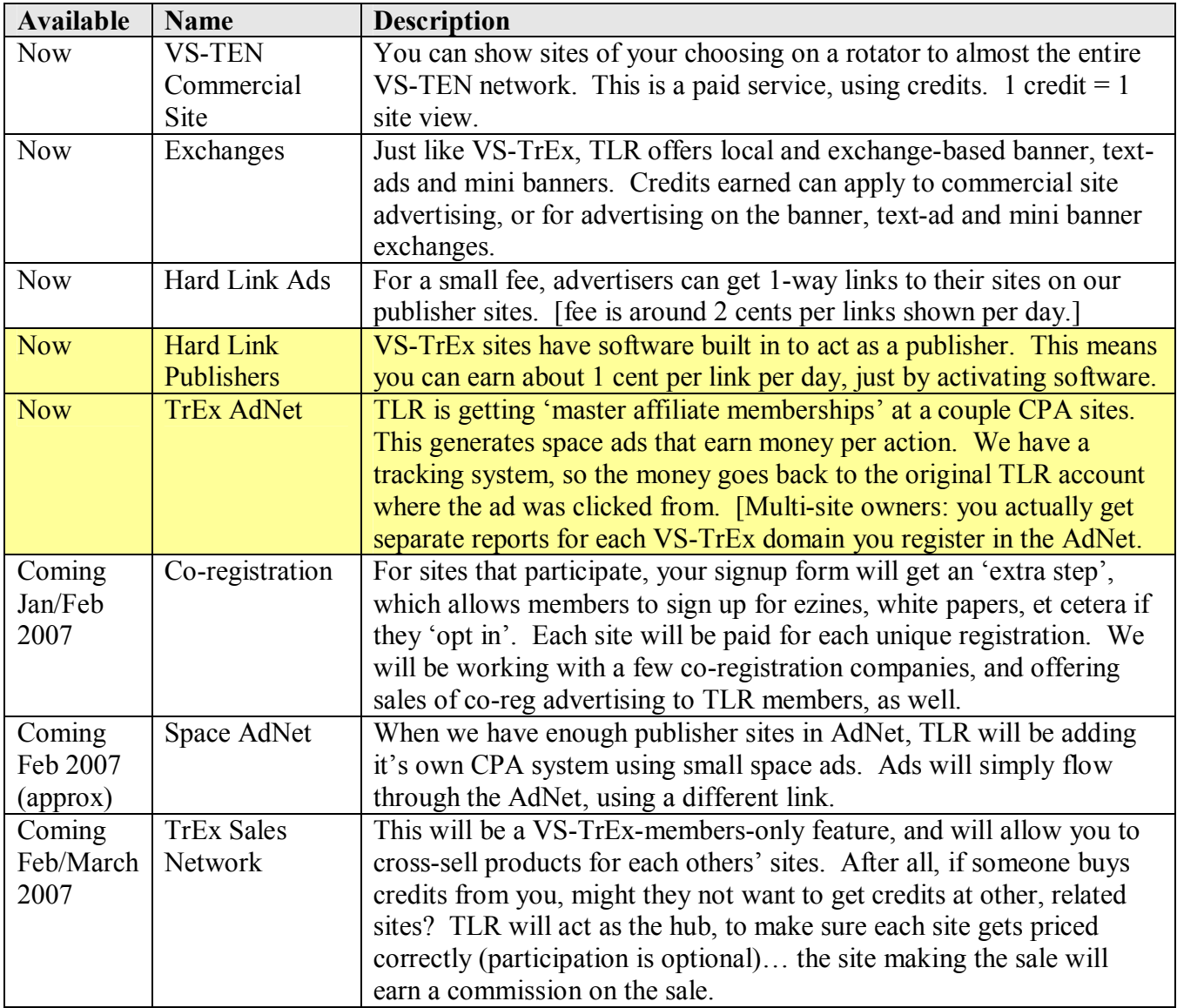

### *Publishing 'hard links' for money*

If you don't mind having a few boxes of links on your traffic exchange, you can be earning money every day or two. TLR offers 'hard link ads', which allow advertisers to purchase links to their site. For this, they pay a little under 2 cents a day. As a publisher, you earn about  $\frac{1}{2}$  of that (the rest is for commissions, and to cover our costs), and the price (and thus your earnings) will go up as we get more advertisers in place.

### **What 'hard links' look like on your site:**

You can have them as an 'edge ad' on your main page, or as 'blocks' on the following 'public pages'. Here are some examples:

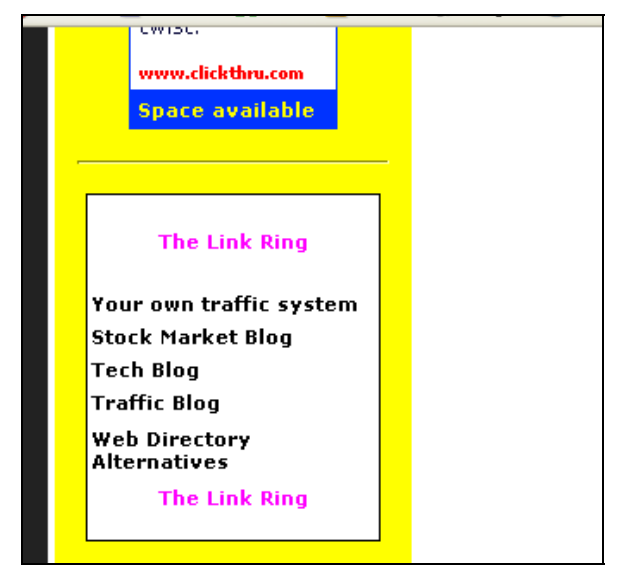

**Figure 1: Example of Main Page "Edge Ad" Hard Links** 

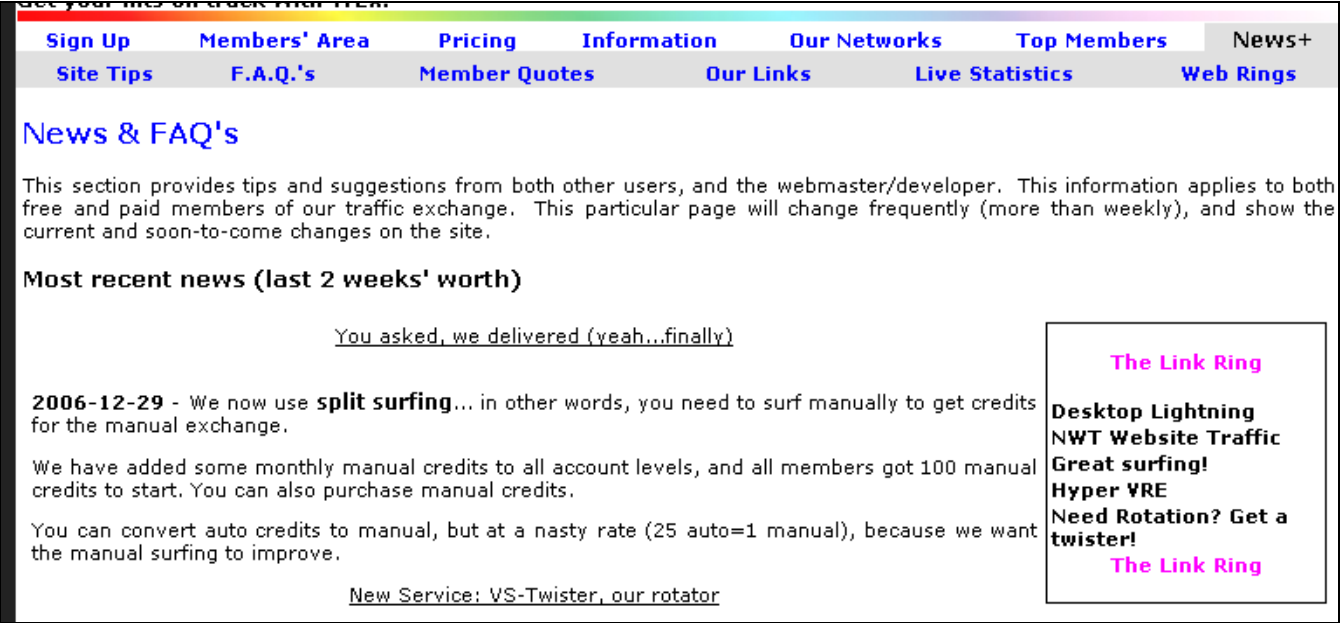

#### **Figure 2: Example of Main 'news' page hard links, (also news/our links)**

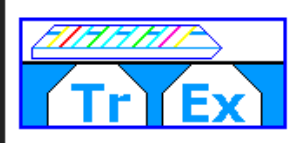

**Our Networks Good Sites** 

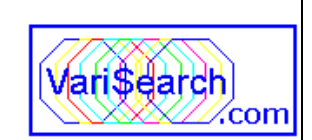

#### Get your hits on track with TrEx!

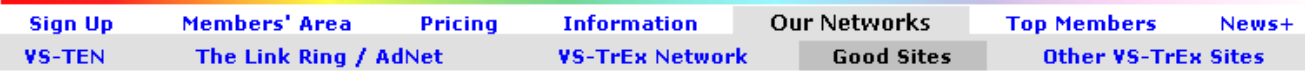

#### Sites we appreciate...

These are sites that we recommend you visit.

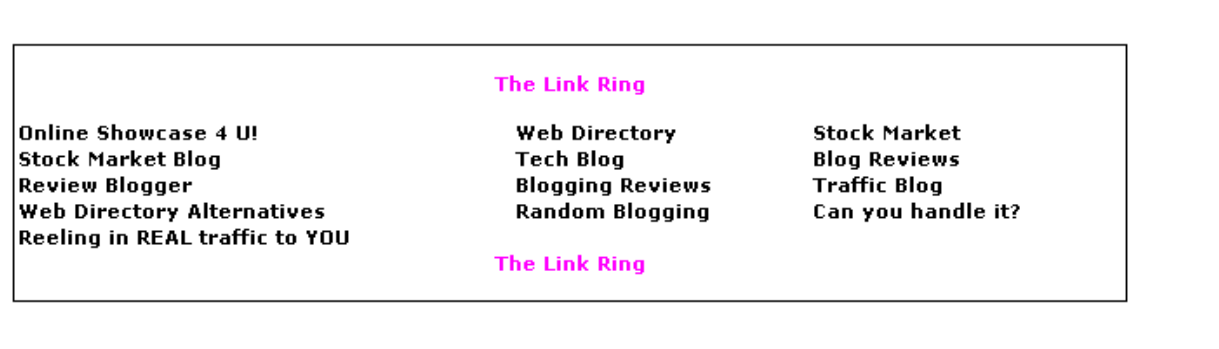

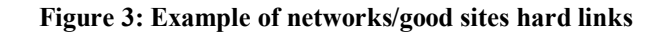

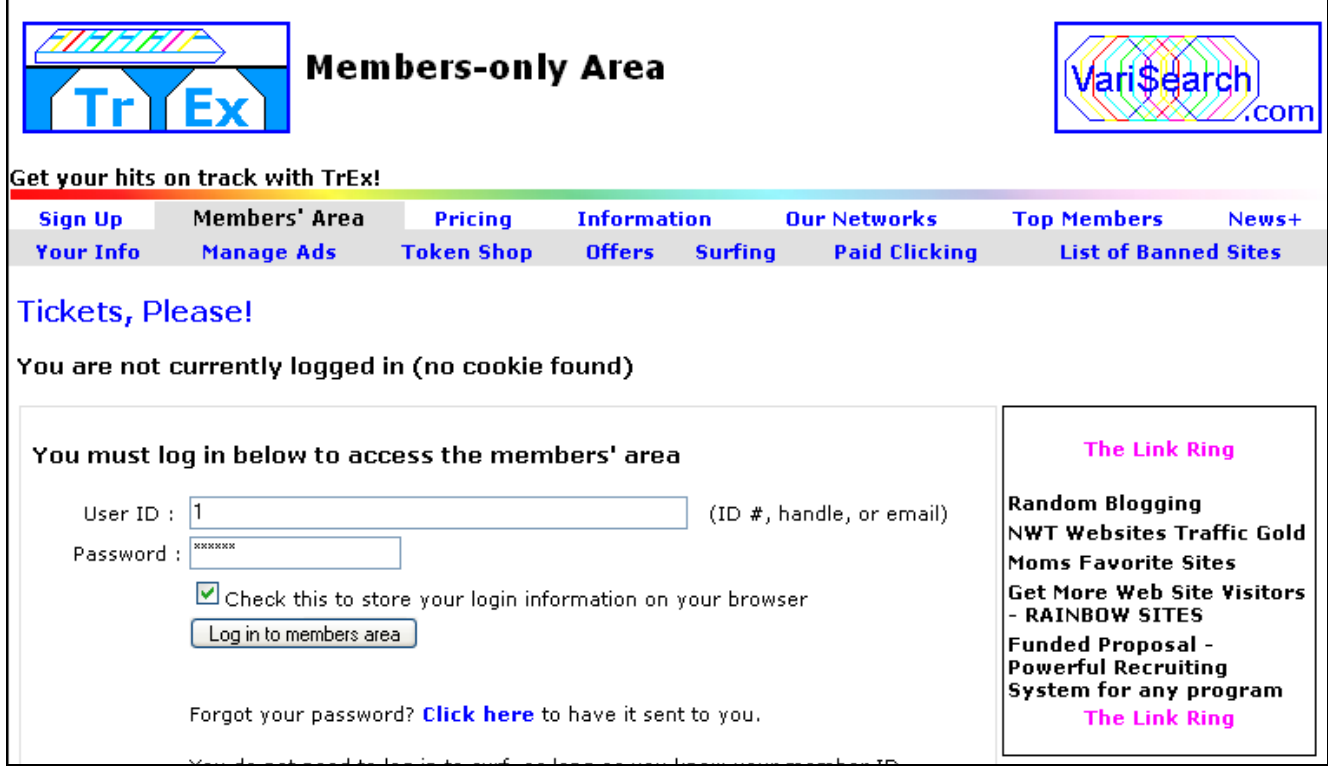

**Figure 4: Example of login/members area hard links** 

### **How to set up hard link publishing:**

: Before you start:

- 1. You must be a member of TheLinkRing… write down your TLR number
- 2. You need to make up a 'secret word'… not your password, but something to secure the connection so that only TLR can send hard links into your site.

To get going:

- 1. At TLR, go to Publishers/Doman, and Add a new domain entry:
	- o Put in your domain
	- o Your receiver will be (your domain)/News/TLR/tlrrcv.php
	- o Put in the 'secret word' that you want to use
	- o Leave the 'output style' as 'pre-formatted html'
	- o Check the 'trex site' checkbox.
	- o The screen should look like Figure 5 on page 8, below.
	- o Hit the "Save Changes" button, and the screen should look like Figure 6 on page 9, below
- 2. If you already know some pages you don't want links on, simply 'pause' the page records that correspond to the pages on your site where you do NOT want ads.
- 3. Go to your site's back-end, under Basic settings, and enter your TheLinkRing id number and save basic settings. See Figure 7 on page 10 below.
- 4. Still at your site, go to Network section, and you can select which pages to show links on. Don't forget to put in your security code. See Figure 8 on page 11 below.
- 5. Note: If you want to show ads on the 'edge' of your main page, don't forget to add the selection to your edge list. see Figure 9 on page 12 below.
	- o Go to 'default page'
	- o Pick the 'edge' link, near the top
	- o Make sure one of the selectors says "TLR", and save the edge
- 6. As soon as we validate your site, you will start receiving links on the next link update.

It really is that simple, and you can start earning up to about \$7 per week. This may not sound like a lot, but it adds up. And remember, the price (and your earnings) will go up as we get more active advertisers.

Money you earn will be put into your TLR "cash account". Just like a VS-TrEx site, you can spend the money on-site, or request a 'payout / withdrawal' through your preferred electronic payment processor.

I wanted the illustrations after the text, so you could see all the steps together. Skip past the illustrations for the next section, about running the AdNet. It can actually earn you more money, but you will need to promote it.

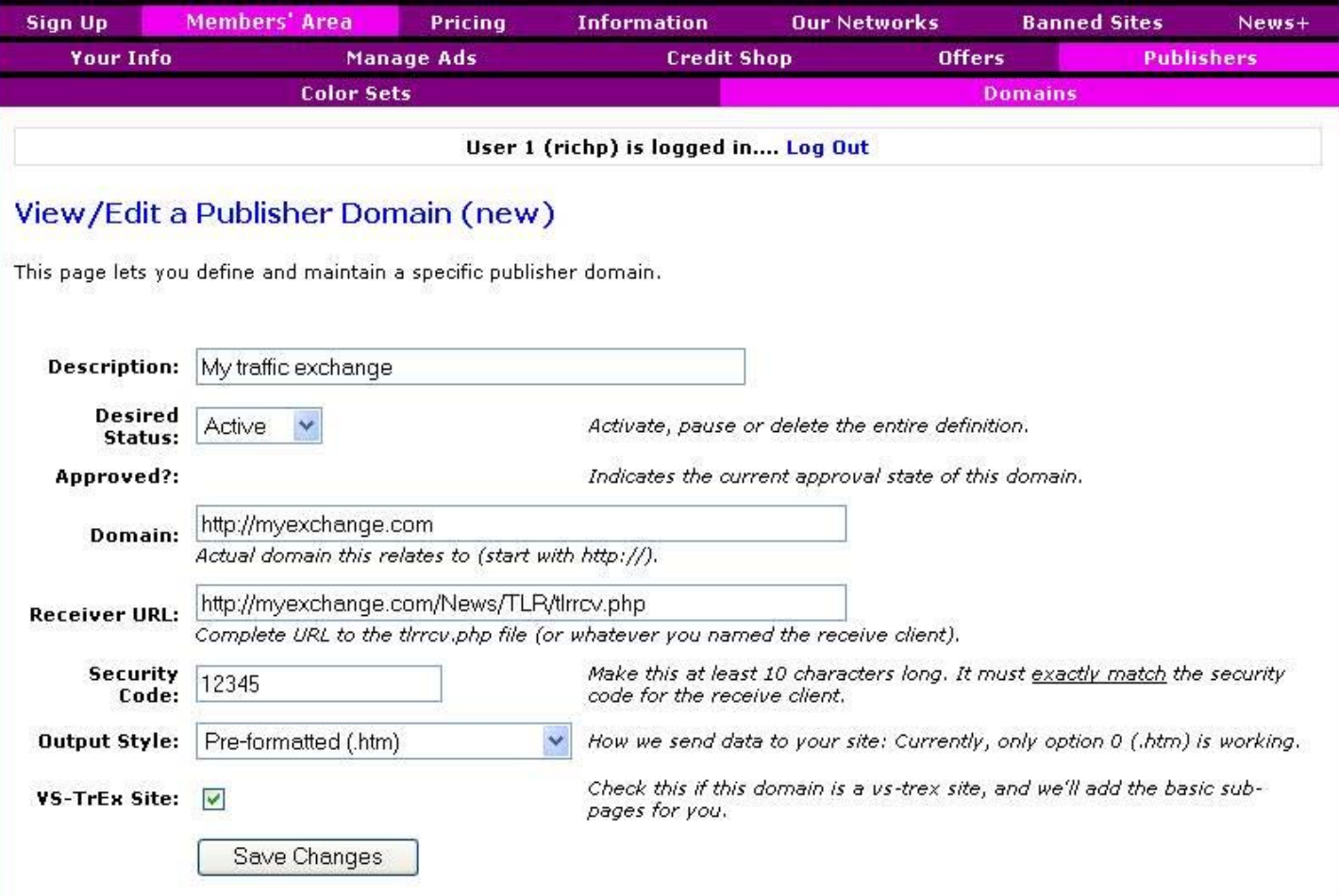

**Figure 5: Creating your domain record** 

Publisher domain record added VS-TrEx specific page entry added VS-TrEx specific page entry added VS-TrEx specific page entry added VS-TrEx specific page entry added VS-TrEx specific page entry added

### View/Edit a Publisher Domain (20)

This page lets you define and maintain a specific publisher domain.

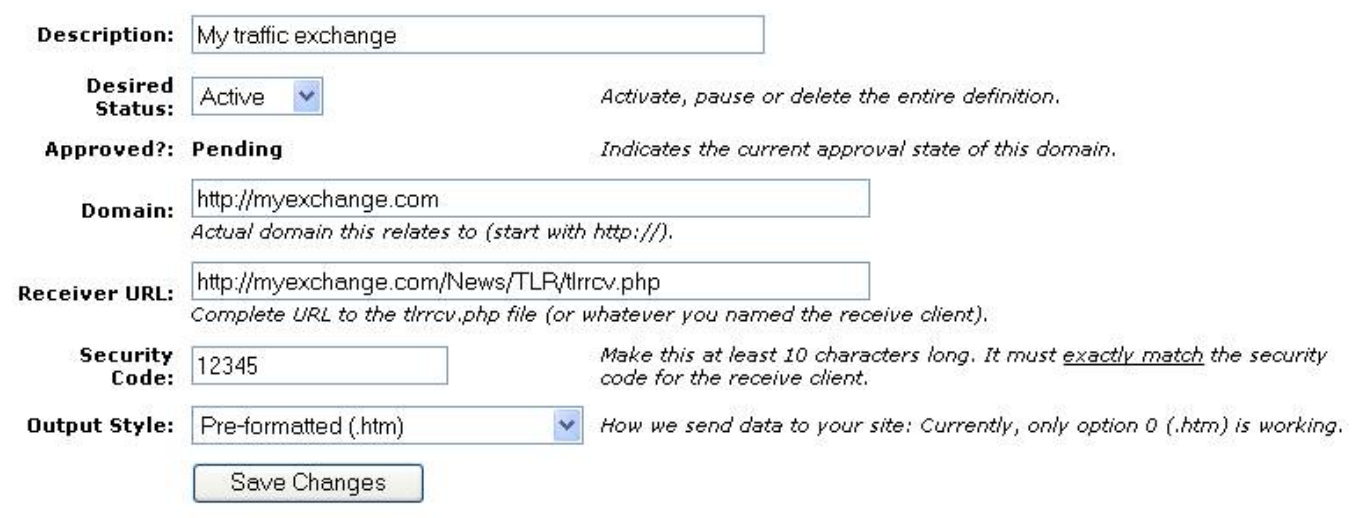

#### Pages within this domain

To add a new publisher page definition click here.

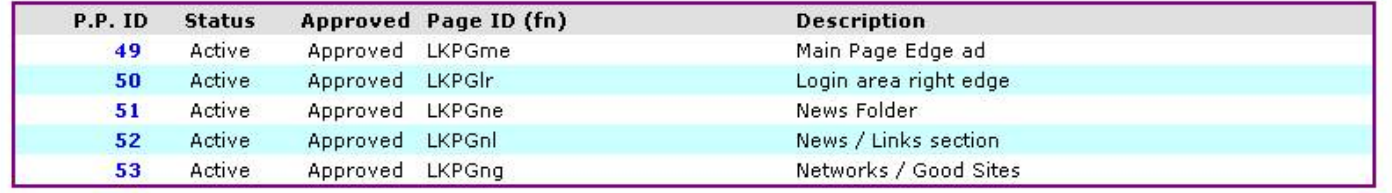

**Figure 6: The result of the domain creation** 

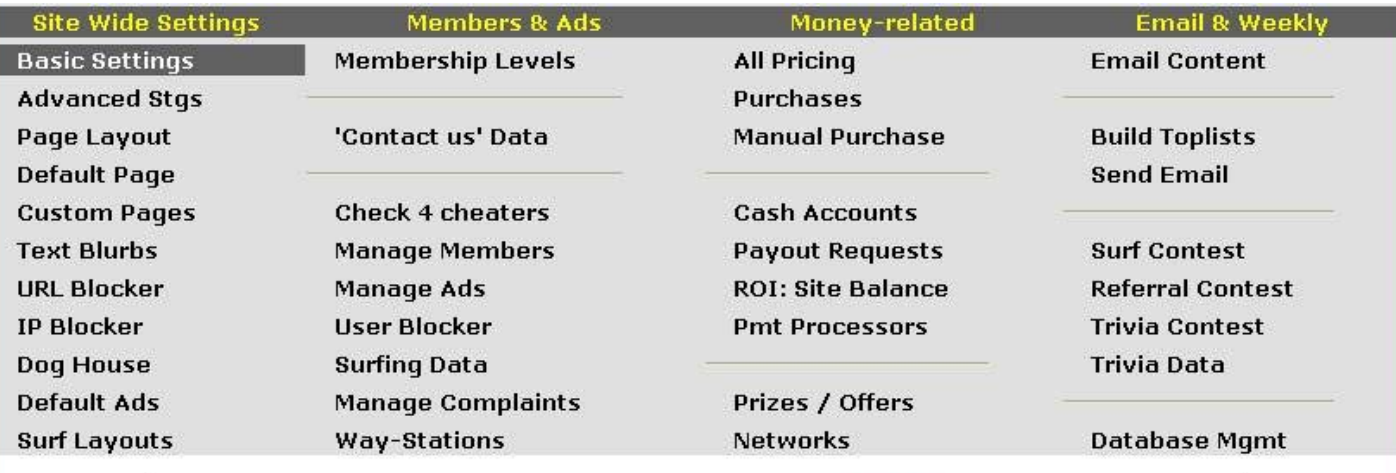

User 1 - richard parker is logged in. Log out.

# **Basic Site Setup**

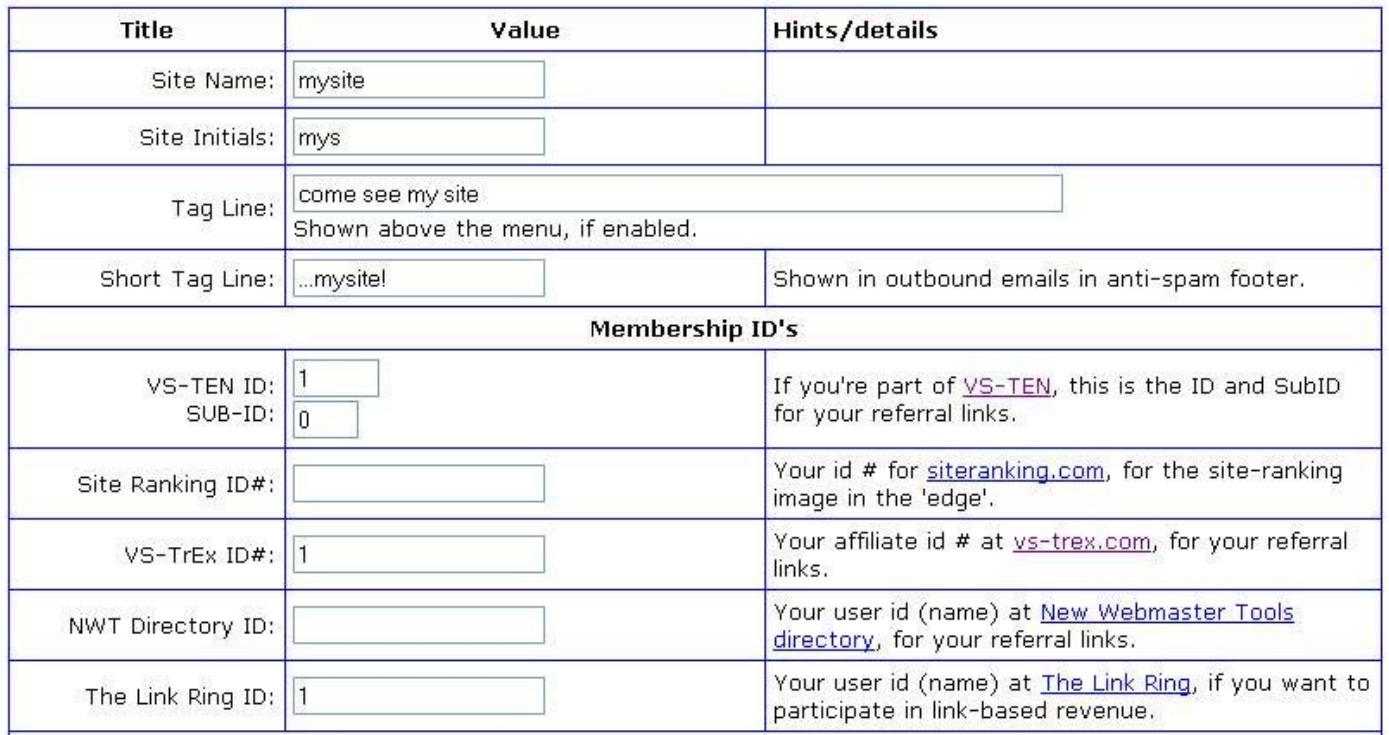

**Figure 7: The 'Basic' setup at VS-TrEx for Hard Links** 

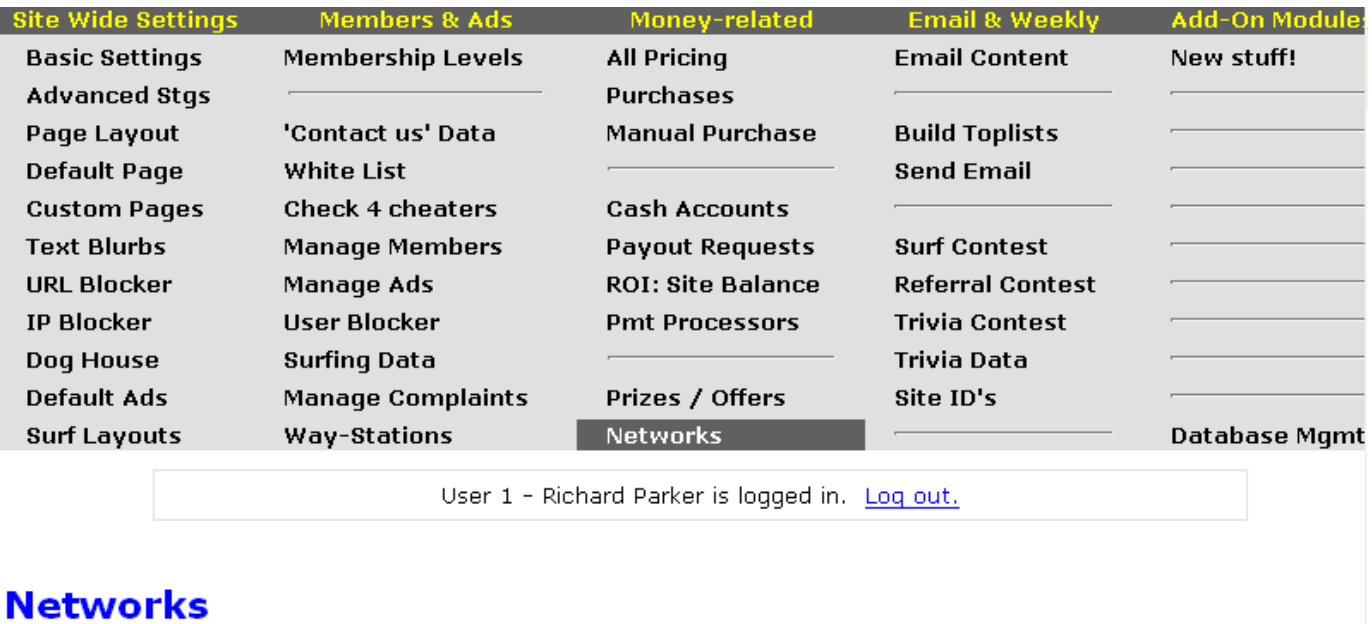

#### TLR/TrEx Net (ads)

TLR/TrEx Net (ads)

Other VS-TrEx Sites

Sales Networks

| <b>TheLinkRing: Hard Links</b>                                                                                                    |                         |                                                                       |
|----------------------------------------------------------------------------------------------------|-------------------------|-----------------------------------------------------------------------|
| This system allows you to earn money by showing links on your public pages. You must have a valid<br>TheLinkRing id number, which you put in the 'Basic Settings' config section. |                         |                                                                       |
| You have identified your TLR ID as 1. Select pages to display 'hard links' on:                                                                                                    |                         |                                                                       |
| Main Page, on the edge: $\boxed{\triangleright}$                                                                                                    |                         |                                                                       |
| Login Page, on the right:                                                                                                    | $\blacktriangledown$    |                                                                       |
| Network/Good sites Page:                                                                                                    | ▽                       |                                                                       |
| News - main page, on the edge:                                                                                                    | $\blacktriangledown$    |                                                                       |
| News/Our links section:                                                                                                    | $\overline{\mathbf{v}}$ |                                                                       |
| Your TLR Security code (not your login!):                                                                                                    |                         | Only enter this if starting out, or if you<br>changed the code at TLR |
| Show Sales block in 'space ads' section for $\Box$                                                                                                    |                         |                                                                       |

**Figure 8: The second step at VS-TrEx for TLR Hard Links** 

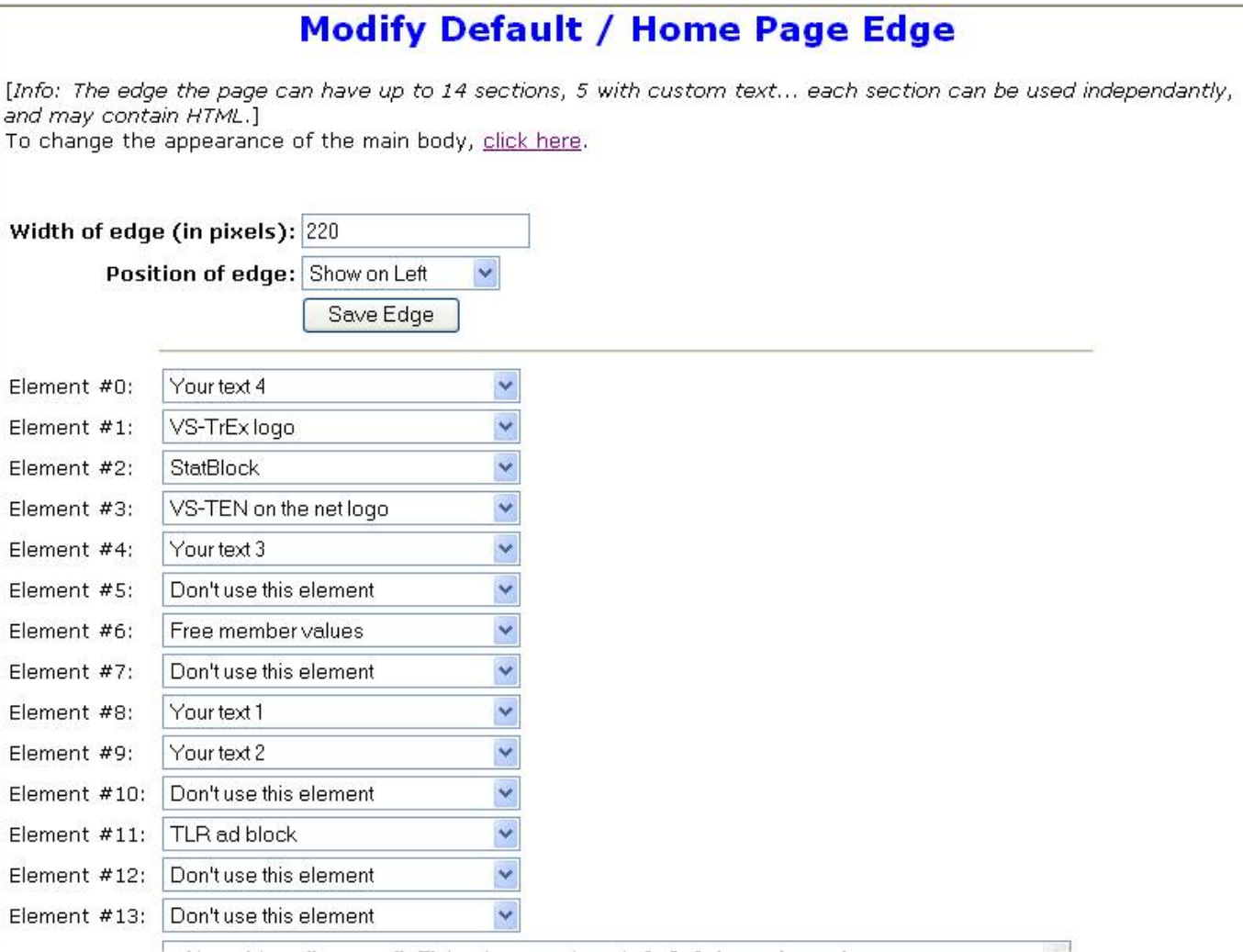

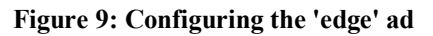

## *TrEx AdNet: Our Cost-Per-Action network*

At TLR, we're haggling out 'master affiliate' positions at other CPA sites. A CPA site pays advertisers when a visitor takes an action (clicks a link, fills out a form, or buys something). We're trying to leverage our growing network of TrEx sites to develop a viable ad property.

When it's big enough, we'll start pitching our own CPA network, using the same channels we've got now in AdNet.

The concept is simple: We produce ads that are the size of VS-TrEx "A size" text ads, and run them in some of the members' area columns, as well as on their own page in the networking section. [Note: once you have it set up, consider adding this page (specifically, yoursite /Network/trexnet.php) to an internal user as a site, so it gets more visibility.]

If your users click on the ads and do whatever (fill out a form, buy something), the link behind the ad credits TLR, with an extra field that identifies your site to us. As the CPA networks pay us, we distribute 75% of the money back to you in your TLR ad account. [The rest is administrative: our coders have to eat, after all.]

Can you join the CPA networks yourself? Certainly. But it's more passwords, more email, and you'll have to pick ads and embed them on your sites. The AdNet does that automatically.

### **What AdNet Ads look like on your site.**

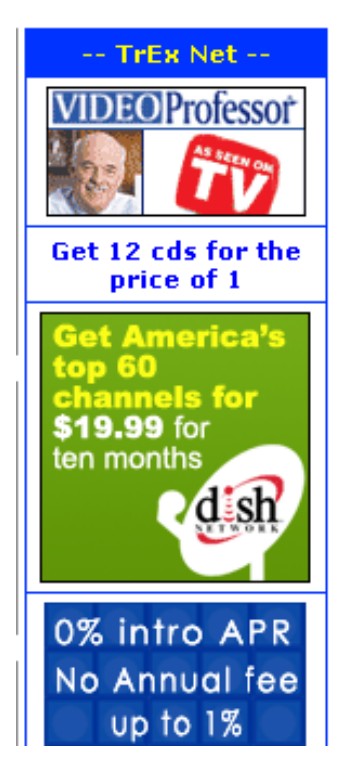

**Figure 10: AdNet column** 

AdNet shows a random series of ads from the 'ad list', and lays out either like a column of "A size" text ads, or a block of 9 ads which may be larger in size.

The AdNet block only shows on the Networks/TrExNet page, and it includes your referral links, so you can use this to build up your Downline at TLR (and at VS-TEN). See Figure 11 on the next page. The ads will change with each refresh, and the text of the ads is stored locally, so response should be fairly snappy.

The column of ads can show up on any of the 'your info' sub-pages that you choose. Remember that there are normally your local text ads, so you probably don't want to put TrEx AdNet ads on every page… maybe every other page will do. See Figure 10, to the left. Like the ad blocks, the TrEx Net link (in blue at the top) is your referral link to TLR.

The big deal about referral links? We offer cash commissions to people who refer advertisers to The Link Ring… it's another way to get you making money.

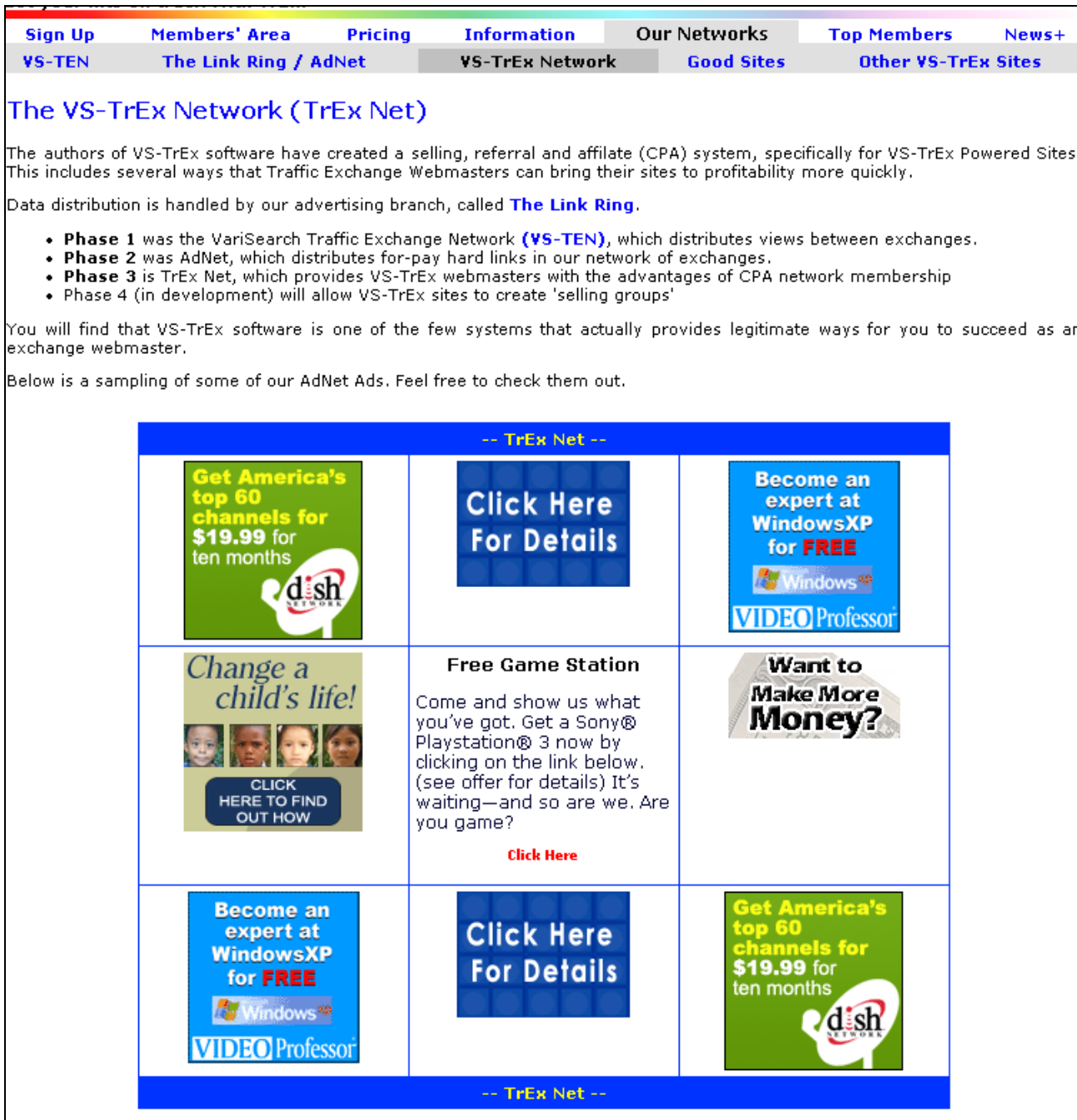

**Figure 11: The TrEx AdNet page on your site** 

### **Turning on the AdNet feature**

Before you start:

- 1. You must be a member of TheLinkRing… write down your TLR number
- 2. You must have a VS-TrEx site… write down your VS-TrEx affiliate ID number
- 3. You need to make up a 'secret word'… not your password, but something to secure the connection so that only TLR can send hard links into your site.

Important: If you publish hard links on this site, you MUST use the SAME secret word you use for hard links for this domain. We use the same remote connection for hard links and AdNet Ads.

If you have already done a hard link setup, this will be quite easy in comparison.

- 1. At TLR, go to Your Info/General, and make sure your VS-TrEx ID is defined (it's in the second box from the top, the bottom element).
- 2. Next, go to Publishers / TrEx Net (which shows up once your TrEx id is put in), and fill in the form at the bottom with your domain, and your 'secret word', and press "File This"
- 3. Go back to your site, and if you haven't done so already, put your member ID from The Link Ring into the basic settings area. (Figure 7 on page 10)
- 4. Go to Networks / "TLR / TrexNet" and scroll down to the bottom. Put in your "secret word" if you haven't done so, then check the checkboxes that correspond to where you want the ads to show.
- 5. That's it… your ad areas will populate with new ads on the next refresh.

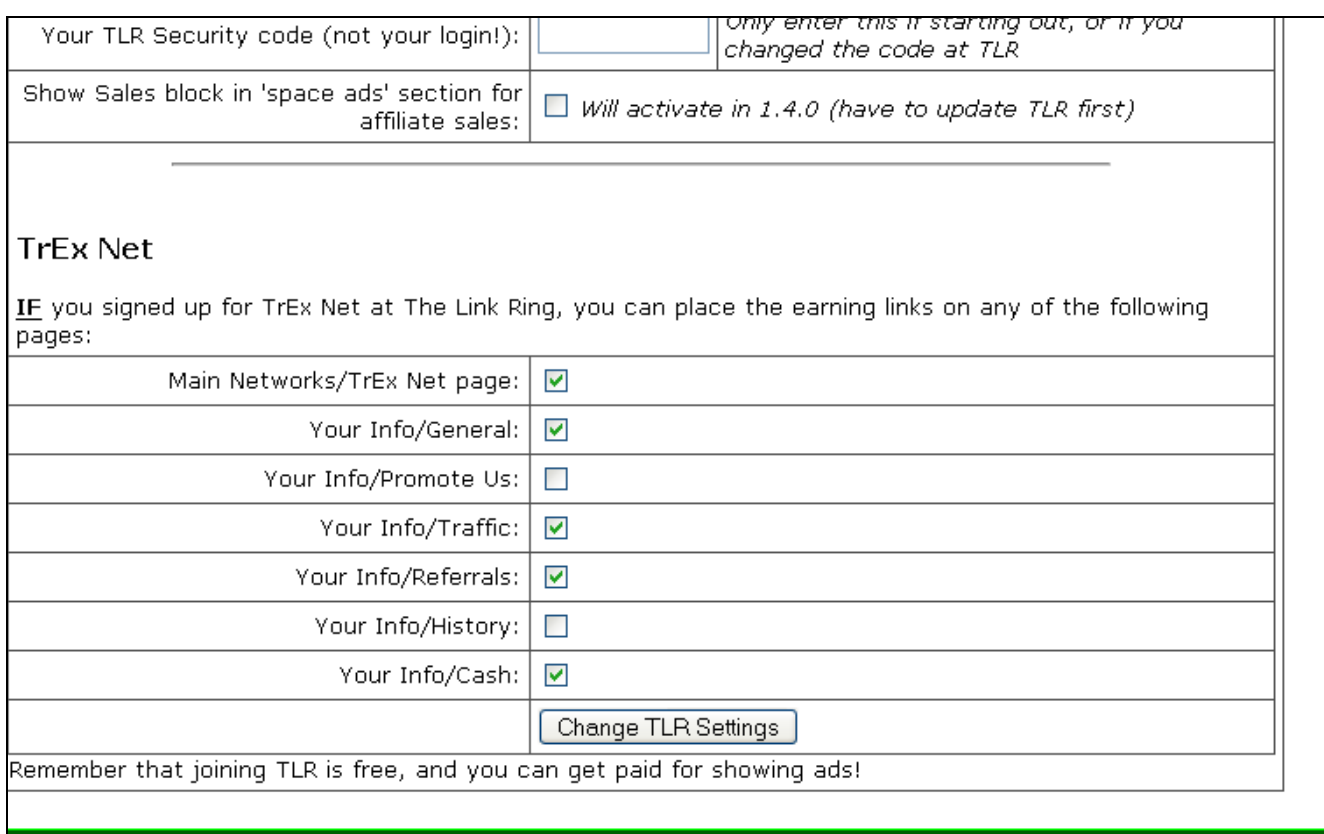

#### **Figure 12: TrEx Net settings at VS-TrEx**